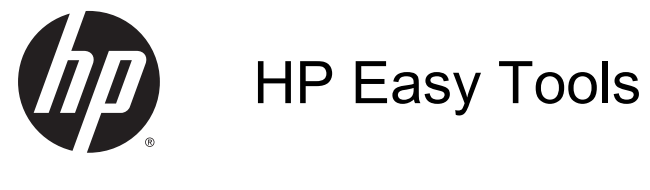

Administratorhandbuch

© Copyright 2014 Hewlett-Packard Development Company, L.P.

Microsoft und Windows sind in den USA eingetragene Marken der Microsoft-Unternehmensgruppe.

Vertrauliche Computersoftware. Für den Besitz, die Verwendung oder die Vervielfältigung dieser Software ist eine gültige Lizenz von HP erforderlich. In Übereinstimmung mit FAR 12.211 und 12.212 sind kommerziell genutzte Computersoftware, Computersoftware-Dokumentationen und technische Dokumentationen für kommerziell genutzte Geräte gemäß den HP Standardlizenzbedingungen für die kommerzielle Nutzung an die US-Regierung lizenziert.

Inhaltliche Änderungen dieses Dokuments behalten wir uns ohne Ankündigung vor. Die einzigen Garantien für HP Produkte und Services sind die in den Garantiehinweisen genannten, die diesen Produkten und Services beiliegen. Aus den in diesem Dokument enthaltenen Informationen ergibt sich keine weiterführende Garantie. HP ist nicht haftbar für technische oder redaktionelle Fehler oder Auslassungen in diesem Dokument.

Vierte Ausgabe: September 2014

Erste Ausgabe: Oktober 2010

Teilenummer des Dokuments: 628662-044

#### Informationen zu diesem Handbuch

In diesem Handbuch werden die folgenden Stilelemente zur Unterscheidung von Textelementen verwendet:

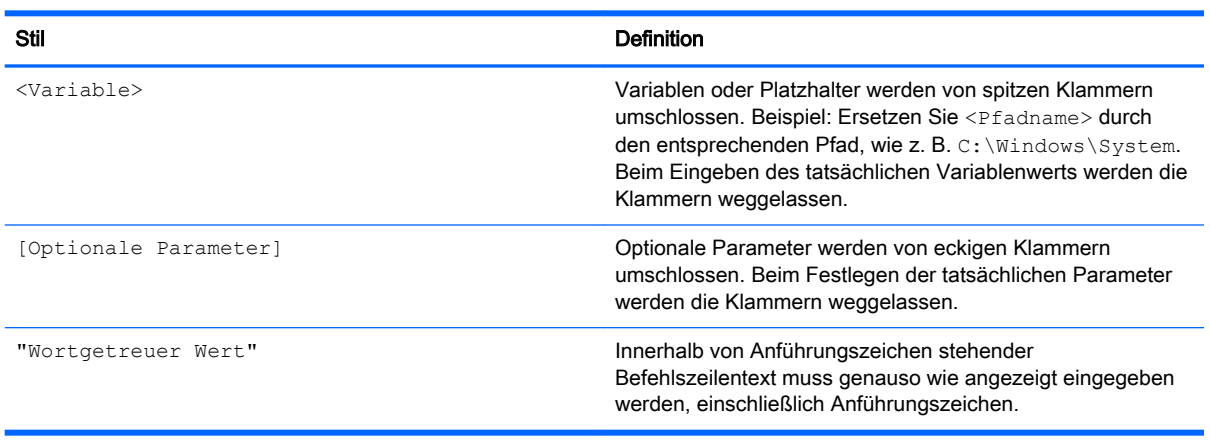

# Inhaltsverzeichnis

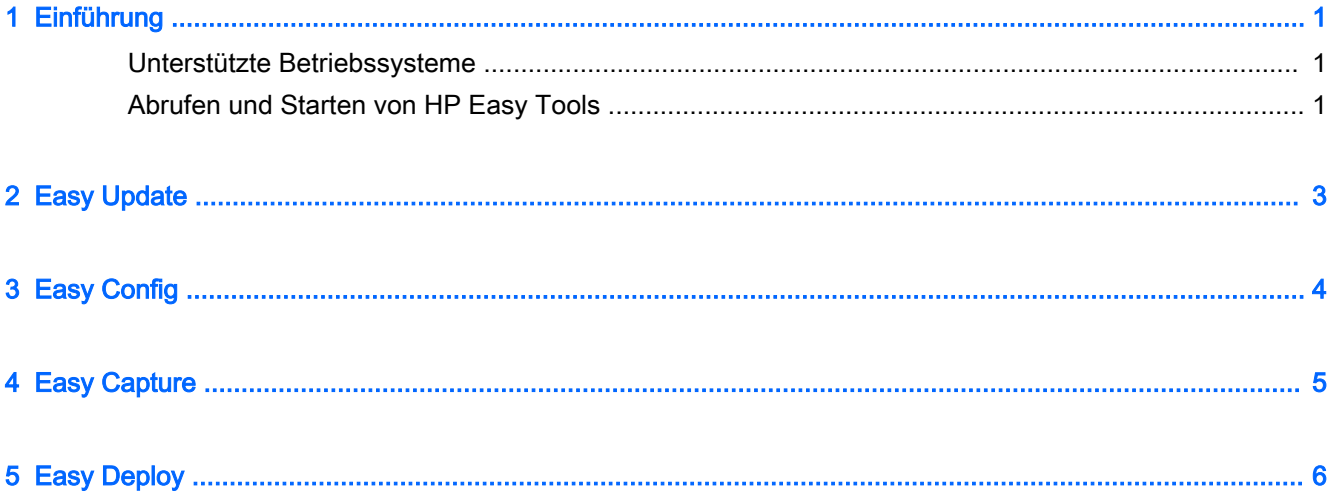

## <span id="page-6-0"></span>1 Einführung

HP Easy Tools sind verschiedene Verwaltungstools, die Ihnen dabei helfen, schnell eine vollständige Konfiguration für einen HP Thin Client zu erstellen. Die Software gliedert sich in die folgenden Komponenten, die Verfügbarkeit der einzelnen Komponenten hängt jedoch vom Thin Client-Betriebssystem und der Version HP Easy Tools ab:

- Easy Update" Ermöglicht es Ihnen, Updates für Image- und Software-Komponenten von der HP FTP-Seite anzuwenden
- ["Easy Config"](#page-9-0)  Ermöglicht es Ihnen, Einstellungen bezüglich Region, Verwaltung, Peripherie und Verbindung zu konfigurieren
- …Easy Capture" Ermöglicht es Ihnen, das Image auf einem bootfähigen USB-Flash-Laufwerk für die Bereitstellung zu erfassen
- ["Easy Deploy"](#page-11-0)  Ermöglicht es Ihnen, das Image oder die Konfigurationseinstellungen auf einer FTP-Seite oder einem USB-Flash-Laufwerk für die Bereitstellung zu erfassen und das Administratorpasswort festzulegen
- **EX** HINWEIS: Sie müssen als Administrator angemeldet sein, um HP Easy Tools verwenden zu können.

#### Unterstützte Betriebssysteme

Die folgende Tabelle listet die Betriebssysteme auf, die von HP Easy Tools unterstützt werden.

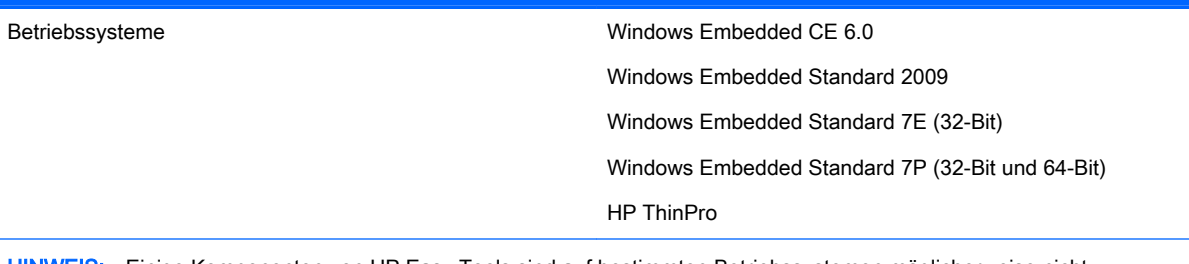

HINWEIS: Einige Komponenten von HP Easy Tools sind auf bestimmten Betriebssystemen möglicherweise nicht verfügbar.

### Abrufen und Starten von HP Easy Tools

HP Easy Tools ist auf ausgewählten Images vorinstalliert und für Windows Embedded außerdem als Add-on unter <http://www.hp.com/go/hpsc>verfügbar (suchen Sie nach dem Thin Client-Modell und gehen Sie zum Abschnitt Treiber, Software & Firmware der Supportseite).

Wenn andere Verwaltungsinfrastrukturen wie HP Device Manager (HPDM), HP System Update und HP Client Automation nicht erkannt werden, wird HP Easy Tools automatisch gestartet oder kann über ein Anfangssetup-Dialogfeld gestartet werden, wenn Sie den Thin Client das erste Mal ausführen.

**HINWEIS:** Auf Windows-basierten Plattformen kann HP Easy Tools manuell über die Systemsteuerung gestartet werden.

Informationen darüber, wie Sie HP Easy Tools manuell starten finden Sie ggf. im Administratorhandbuch oder in der Kurzanleitung für Ihr Betriebssystem.

# <span id="page-8-0"></span>2 Easy Update

Easy Update ermöglicht Ihnen das Aktualisieren einer Thin Client-Software.

**FY HINWEIS:** Easy Update kann Aktionen in Bezug auf Installieren, Aktualisieren und Entfernen gleichzeitig ausführen. Versuchen Sie bei Problemen mit der Installation jede Aktion separat durchzuführen.

Auf Thin Clients mit Windows Embedded-Betriebssystem können Sie die folgenden Vorgänge mithilfe von Easy Update ausführen:

**FY HINWEIS:** Auf Windows Embedded-Betriebssystemen müssen Sie den Schreibfilter vor und nach der Aktualisierung von Komponenten manuell deaktivieren bzw. aktivieren.

- Aktualisieren des Images
- Installieren und Aktualisieren von Software-Komponenten

Wählen Sie auf Thin Clients mit HP ThinPro die Registerkarte Update, um eine der folgenden Komponenten zu installieren:

- Vollständige Image-Updates
- **FY HINWEIS:** Sie benötigen ein USB-Flash-Laufwerk, um ein Image-Update durchführen zu können. Die Kapazität des USB-Flash-Laufwerks muss größer als die der Image-Datei sein, die Sie herunterladen möchten und über 200 MB zusätzlich verfügen.
- Service Pack-Updates
- Paketaktualisierungen

Wählen Sie auf Thin Clients mit HP ThinPro die Registerkarte Optionen, um folgende Komponenten zu konfigurieren:

- Netzwerkproxys Geben Sie eine Manuelle Proxy-Konfiguration ein oder wählen Sie Keine Proxys.
- Repository-Speicherorte Geben Sie die URLs für Repositorys an, die Updates für den Thin Client enthalten.
- **EX** HINWEIS: Die Speicherorte sind standardmäßig auf die HP FTP-Seite gesetzt und müssen nur geändert werden, wenn Sie benutzerdefinierte Repositorys konfigurieren.

## <span id="page-9-0"></span>3 Easy Config

Easy Config ermöglicht Ihnen das Konfigurieren eines Thin Clients. Die folgenden vier Registerkarten sind verfügbar:

- Verwaltung Konfigurieren Sie Ihre Optionen für die Remoteverwaltung, z. B. den HP Device Manager.
- Peripheriegeräte Konfigurieren Sie Anzeige-, Energie-, Wireless-, Sound- und USB-Optionen.
- Verbindung Konfigurieren Sie die Verbindung, die auf dem Thin Client verwendet werden soll.
- Zusammenfassung Zeigt die Einstellungen an, die Sie konfiguriert haben. Wählen Sie Diese Konfiguration auf diesen Thin Client anwenden, um Ihre Änderungen zu übernehmen.

**学 HINWEIS:** Auf Windows Embedded-Betriebssystemen müssen Sie den Schreibfilter vor und nach dem Vornehmen von Konfigurationen manuell deaktivieren bzw. aktivieren.

### <span id="page-10-0"></span>4 Easy Capture

**EX** HINWEIS: Easy Capture ist auf Windows Embedded Standard 7 nur mit der HP Easy Tools-Version 3.0.1.1725 oder höher verfügbar. Siehe ["Easy Deploy" auf Seite 6](#page-11-0) für weitere Informationen über die Komponente, die in älteren Versionen von HP Easy Tools verfügbar war.

Easy Capture erstellt ein bootfähiges USB-Flash-Laufwerk, bereitet ein HP Thin Client-Image für die Bereitstellung vor, und erfasst dann das HP Thin Client-Image auf dem USB-Flash-Laufwerk.

VORSICHT! Festplattenverschlüsselung muss deaktiviert werden, bevor Sie dieses Tool verwenden.

So erfassen Sie ein Image:

- 1. Wählen Sie entweder Weiter, oder wählen Sie die Registerkarte Image erfassen.
- 2. Wählen Sie einen Schreibfilterzustand nach der Bereitstellung. HP empfiehlt, dass Sie entweder den Erweiterten Schreibfilter (EWF) oder den Datei-basierten Schreibfilter (FBWF) aktivieren.
- 3. Schließen Sie ein USB-Flash-Laufwerk an den Thin Client mit dem Image an, das Sie erfassen möchten.
- 4. Wählen Sie Erfassen.
- **EX** HINWEIS: Damit wird das USB-Flash-Laufwerk formatiert und der Thin Client wird automatisch neu gestartet.
- 5. Wählen Sie Weiter.
- 6. Wählen Sie Beenden, um HP Easy Tools zu beenden.

### <span id="page-11-0"></span>5 Easy Deploy

**FY HINWEIS:** Für Windows Embedded Standard 7 wurde Easy Deploy durch Easy Capture ab Version 3.0.1.1725 ersetzt. Siehe ["Easy Capture" auf Seite 5](#page-10-0) für weitere Informationen.

Mit Easy Deploy können Sie ein Image erfassen, bereitstellen und Sicherheit festlegen. Die folgenden Registerkarten sind verfügbar:

- Erfassen Erfassen von Images, Einstellungen oder einer Konfiguration.
- **EX HINWEIS:** Beim Erfassen auf einem USB-Flash-Laufwerk muss die Kapazität des USB-Flash-Laufwerks größer als die des Thin Client Flash-Laufwerks sein. Images, die größer als 4 GB sind, können nicht auf einem USB-Flash-Laufwerk erfasst werden.
- Bereitstellen Bereitstellen von Images, Einstellungen oder einer Konfiguration. Die Bereitstellung kann entweder auf dem Thin Client erfolgen, den Sie verwenden, oder auf einem anderen Thin Client.
- Sicherheit Festlegen eines Administratorpasswort für eine Gruppe von Thin Clients, spezifiziert durch eine Liste mit IP-Adressen (eine pro Zeile).
- **EX** HINWEIS: Sie können das Administratorpasswort nur auf Thin Clients bereitstellen, die dasselbe aktuelle Kennwort haben.